### **General Tender Terms & Conditions for e-Procurement**

This tender is an e-Tender and is being published online for the supply of Rubber Firewood and Fire Briquettes. The tender is invited in two cover system from the registered and eligible firms through e-procurement portal of Government of Kerala (https:/[/www.etenders.kerala.gov.in\)](http://www.etenders.kerala.gov.in/). Prospective bidders willing to participate in this tender shall necessarily register themselves with above mentioned e-procurement portal.

The tender timeline is available in the critical date section of this tender published in [www.etenders.kerala.gov.in.](http://www.etenders.kerala.gov.in/)

# **A). Online Bidder registration process:**

Bidders should have a Class II or above Digital Signature Certificate (DSC) to be procured from any Registration Authorities (RA) under the Certifying Agency of India. Details of RAs will be available on [www.cca.gov.in.](http://www.cca.gov.in/) Once, the DSC is obtained, bidders have to register on [www.etenders.kerala.gov.in](http://www.etenders.kerala.gov.in/) website for participating in this tender. Website registration is a one-time process without any registration fees. However, bidders have to procure DSC at their own cost.

Bidders may contact e-Procurement support desk of Kerala State IT Mission over telephone at 0471-2577088/188/388 or via email: [helpetender@gmail.com](mailto:helpetender@gmail.com) / [etendershelp@kerala.gov.in](mailto:etendershelp@kerala.gov.in) for assistance in this regard.

### **B). Online Tender Process:**

The tender process shall consist of the following stages:

- i. **Downloading of tender document**: Tender document will be available for free download on [www.etenders.kerala.gov.in.](http://www.etenders.kerala.gov.in/) However, tender document fees shall be payable at the time of bid submission as stipulated in this tender document.
- ii. **Pre-bid meeting**: Nil
- iii. **Publishing of Corrigendum**: All corrigenda shall be published on [www.etenders.kerala.gov.in](http://www.etenders.kerala.gov.in/) and shall not be available elsewhere.
- iv. **Bid submission**: Bidders have to submit their bids along with supporting documents to support their eligibility, as required in this tender document on [www.etenders.kerala.gov.in.](http://www.etenders.kerala.gov.in/) Manual submission of bids will not be accepted under any circumstances.
- v. In case bidder encounters any technical issues pertaining to e-Procurement system while acting on the tender, computer screen shot of the error message with date & time stamp on the web-browser along with the query shall be e-mailed by the bidder to the help desk **(helpetender@gmail.com/ etendershelp@kerala.gov.in)**, for resolution of the problem. At the same time, problem must be intimated to the concerned Tender Inviting Authority via email.
- vi. The time taken to ascertain, evaluate and suggest a solution for the problem reported by bidder may vary from case to case. Hence bidders are advised to submit the bid **at least 2 working days before the due date** and time of bid submission to avoid any last-minute issues that may come up.
- vii. **Opening of Technical Bid and Bidder short-listing**: The technical bids will be opened, evaluated and shortlisted as per the eligibility and technical qualifications. All documents in support of technical qualifications shall be submitted (online). Failure to submit the documents online will attract disqualification. Bids shortlisted by this process will be taken up for opening the financial bid.
- viii. **Opening of Financial Bids:** Bids of the qualified bidder's shall only be considered for opening and evaluation of the financial bid on the date and time mentioned in critical date's section.

### **C). Documents Comprising Bid:**

### **(i). The First Stage (Pre-Qualification or Technical Cover based on 1cover or2 cover tender system):**

Pre-Qualification or Technical proposal shall contain the scanned copies of the following documents which every bidder has to upload:

- 1. Preliminary Agreement Stamp paper worth Rs.200/-
- 2. Copy of Adhar card pasted with a signed photograph duly attested by a Gazetted Officer.
- 3. Copy of GST Registration Certificate.
- 4. Copy of Income tax return /Solvency Certificate/Credibility Certificate from Bank.
- 5. Copy of PAN card

The department doesn't take any responsibility for any technical snag or failure that has taken place during document upload.

# **(ii). The Second Stage (***Financial Cover or as per tender cover system***):**

The Bidder shall complete the Price bid as per format given for download along with this tender.

**Note**: The blank price bid should be downloaded and saved on bidder's computer without changing file-name otherwise price bid will not get uploaded. The bidder should fill in the details in the same file and upload the same back to the website.

**Fixed price:** Prices quoted by the Bidder shall be fixed during the bidder's performance of the contract and not subject to variation on any account. A bid submitted with an adjustable/ variable price quotation will be treated as non - responsive and rejected.

### **D). Tender Document Fees and Earnest Money Deposit (EMD)**

The Bidder shall pay, a tender document fees of Rs.1180/- including GST and Earnest Money Deposit of one percentage of the quoted amount. The EMD is required to protect the purchaser against risk of Bidder's conduct, which would warrant the forfeiture of security.

**Online Payment modes**: The tender document fees and EMD can be paid in the following manner through e-Payment facility provided by the e-Procurement system

**State Bank of India Multi Option Payment System (SBI MOPS Gateway)**: Bidders are required to avail Internet Banking Facility in any of below banks for making tender remittances in eProcurement System.

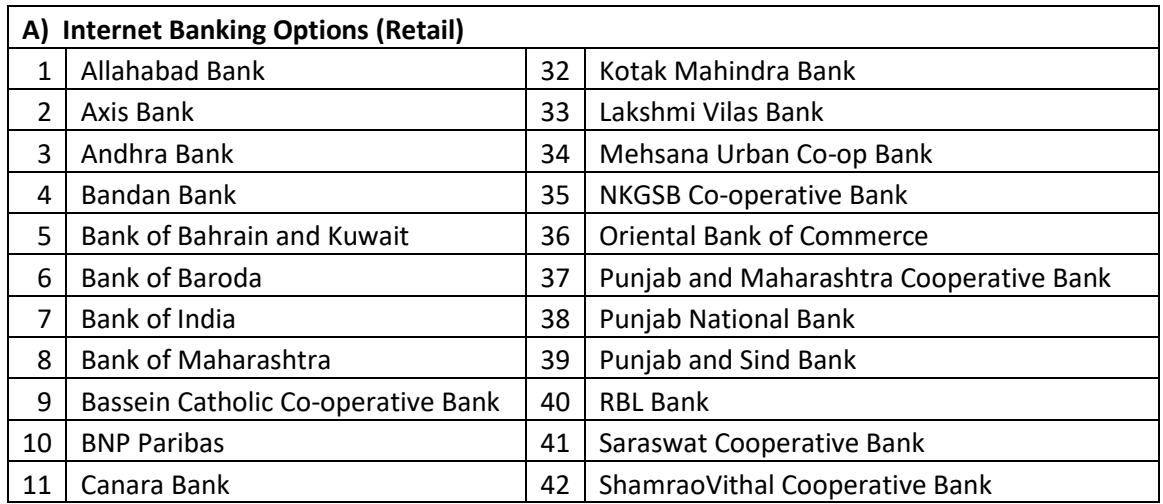

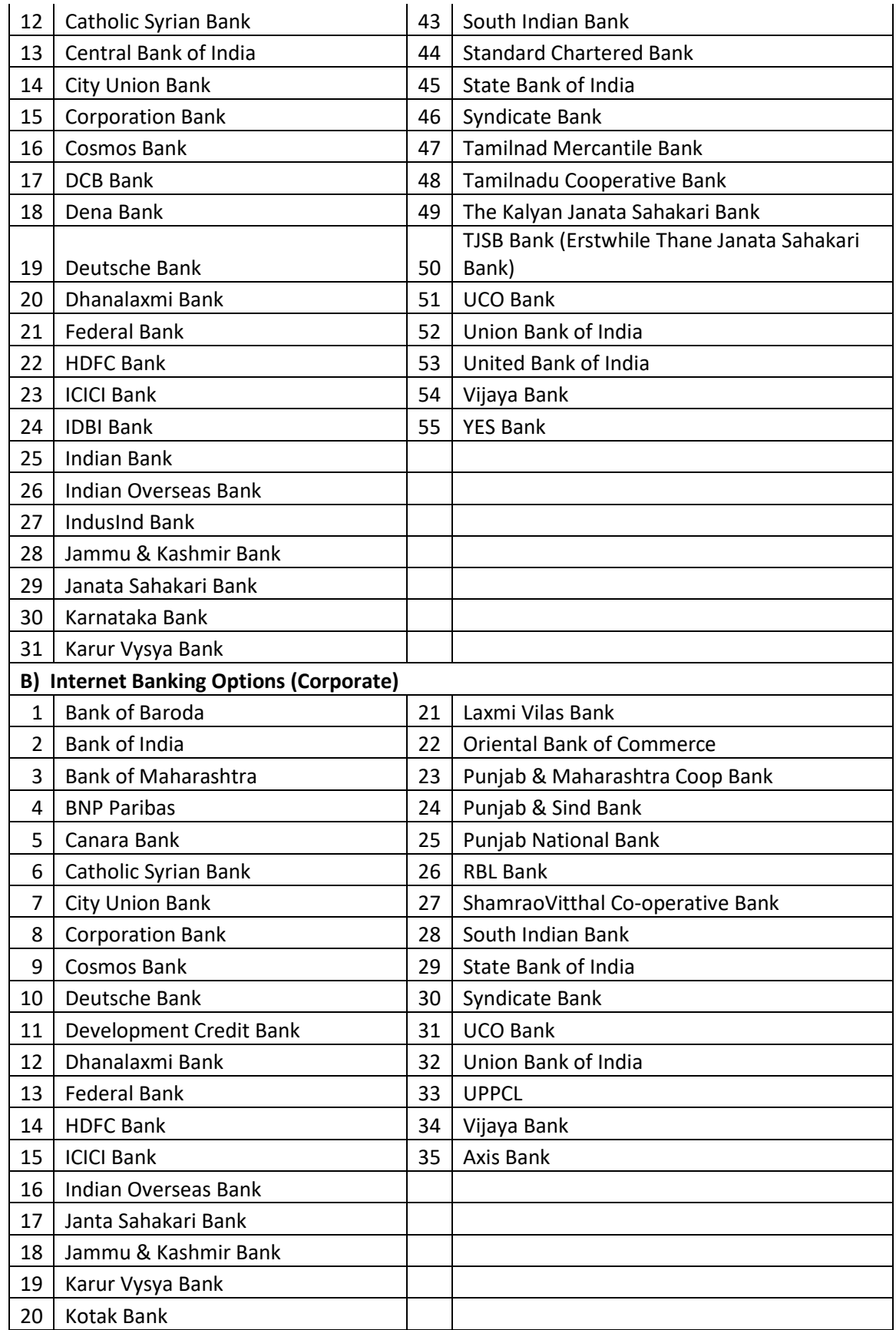

During the online bid submission process, bidder shall select *SBI MOPS* option and submit the page, to view the *Terms and Conditions* page. On further submitting the same, the e-Procurement system will re-direct the bidder to MOPS Gateway, where two options namely *SBI* and *Other Banks***\*** will be shown. Here, Bidder may proceed as per below:

- a) *SBI Account Holders* shall click *SBI* option to with its Net Banking Facility., where bidder can enter their internet banking credentials and transfer the Tender Fee and EMD amount.
- b) *Other Bank Account Holders* may click *Other Banks* option to view the bank selection page. Here, bidders can select from any of the 54 Banks to proceed with its Net Banking Facility, for remitting tender payments.

*\*Transaction Charges for Other Banks vide SBI Letter No. LHO/TVM/AC/2016-17/47 – 1% of transaction value subject to a minimum of Rs. 50/- and maximum of Rs. 150/-*

*\* Bidders who are using Other Banks option under SBI MOPS Payment Gateway, are advised by SBI to make online payment 72 hours in advance before tender closing time.*

Any transaction charges levied while using any of the above modes of online payment has be borne by the bidder. The supplier/contractor's bid will be evaluated only if payment status against bidder is showing "**Success**" during bid opening.

#### **E). SUBMISSION PROCESS:**

For submission of bids, all interested bidders have to register online as explained above in this document. After registration, bidders shall submit their Technical bid and Financial bid online on [www.etenders.kerala.gov.in](http://www.etenders.kerala.gov.in/) along with online payment of tender document fees and EMD.

**It is necessary to click on "Freeze bid" link/ icon to complete the process of bid submission otherwise the bid will not get submitted online and the same shall not be available for viewing/ opening during bid opening process**.